# **증명서 발급 매뉴얼**

**19.10.14**

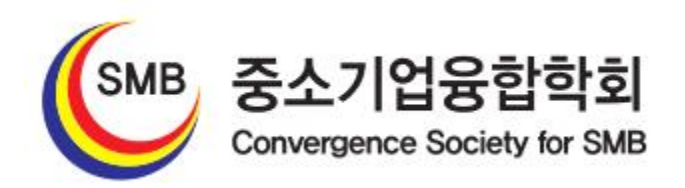

#### **회원마당** → **증명서 관리**

#### **① 증명서 신청하기**

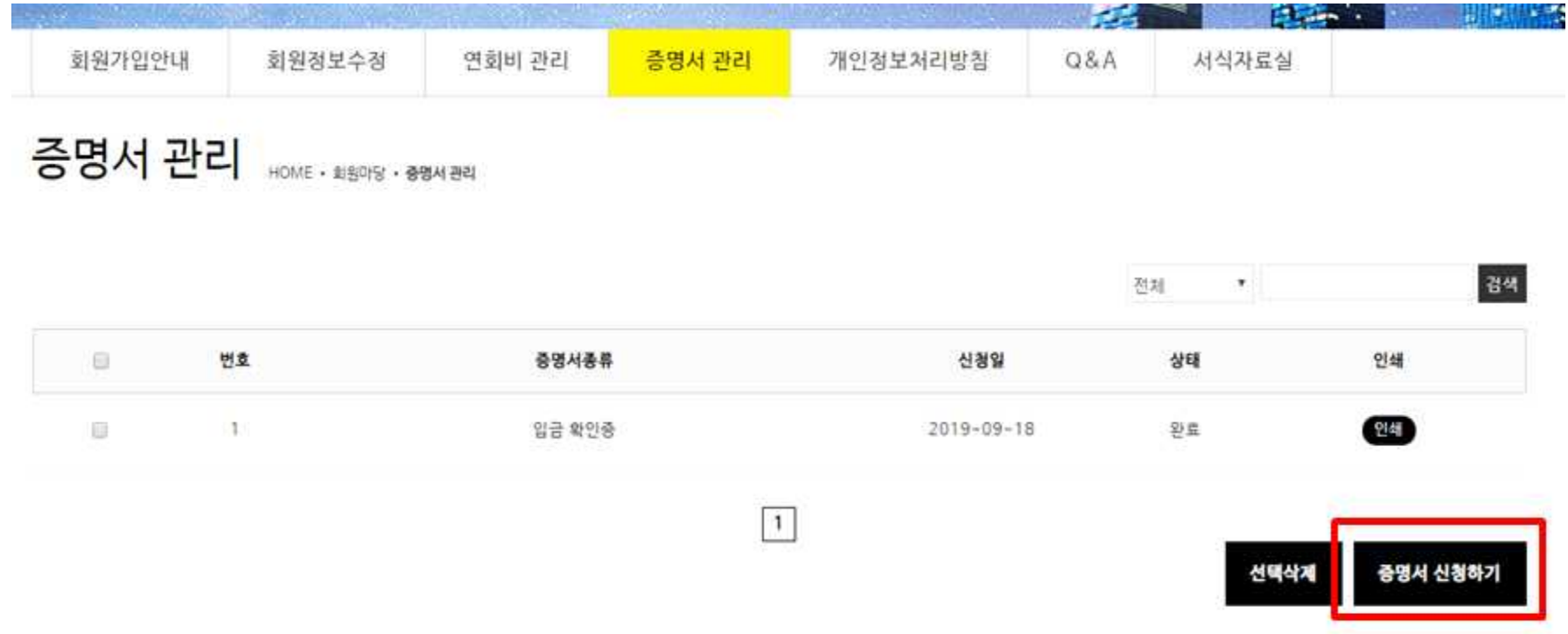

#### **② 증명서 종류 선택**

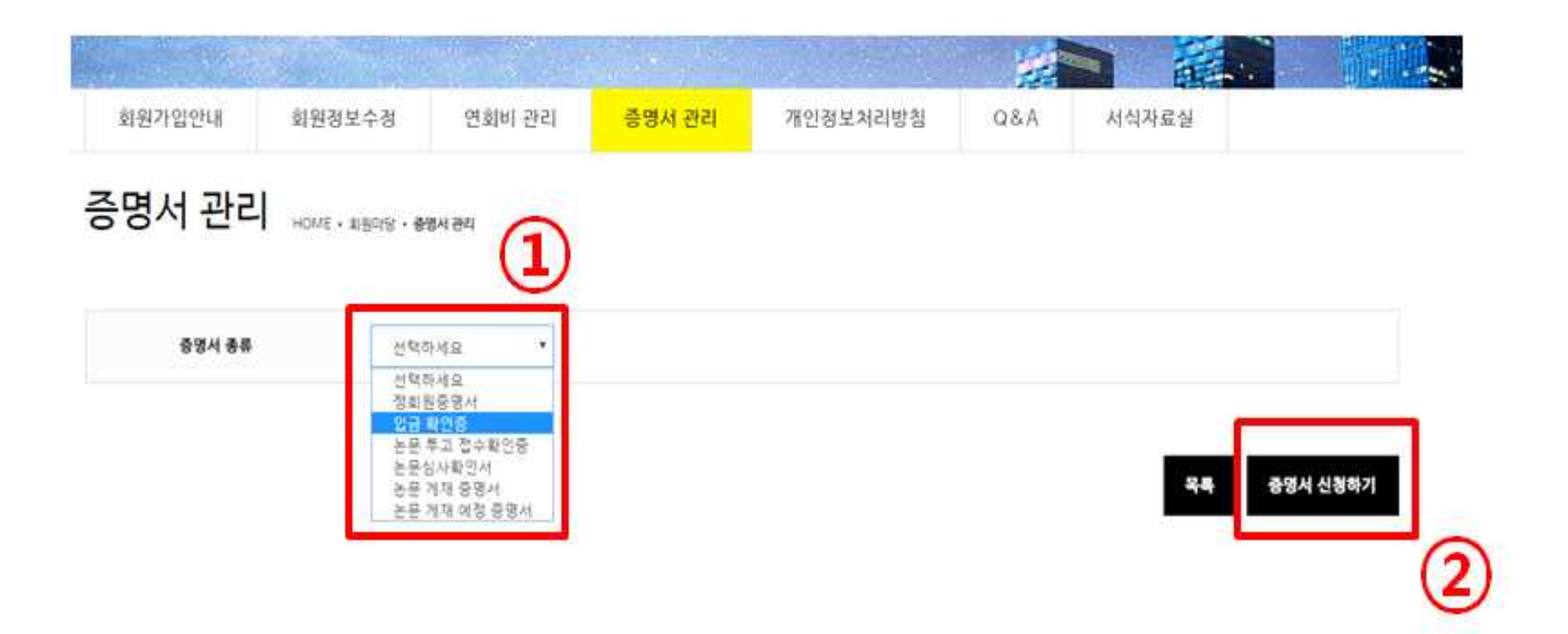

## **(요청하신 후 사무국으로 연락주시면 빠른 승인을 도와드리겠습니다.)**

**-발급 내용 확인 후 승인처리** 

**④ 관리자 승인**

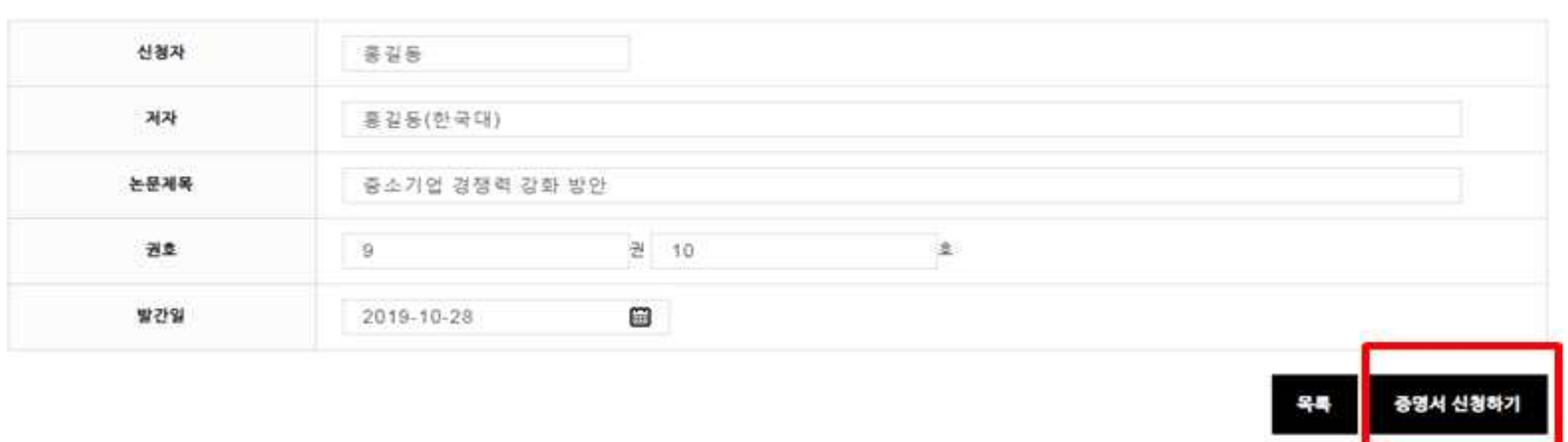

증명서 관리 HOME . #8018 . @84 @2

중명서 종류

논문 개재 예정 중명서 \*

**③ 증명서 내용 작성 후 신청**

### **⑤ 승인완료 후 증명서 관리에서 출력 가능 (인쇄물 출력, PDF로 저장 가능) 단, PDF로 저장시 Adobe pdf, AL pdf 등의 프로그램이 있어야 저장이 가능함.**

증명서 관리 HOME - #3018 - 894 84

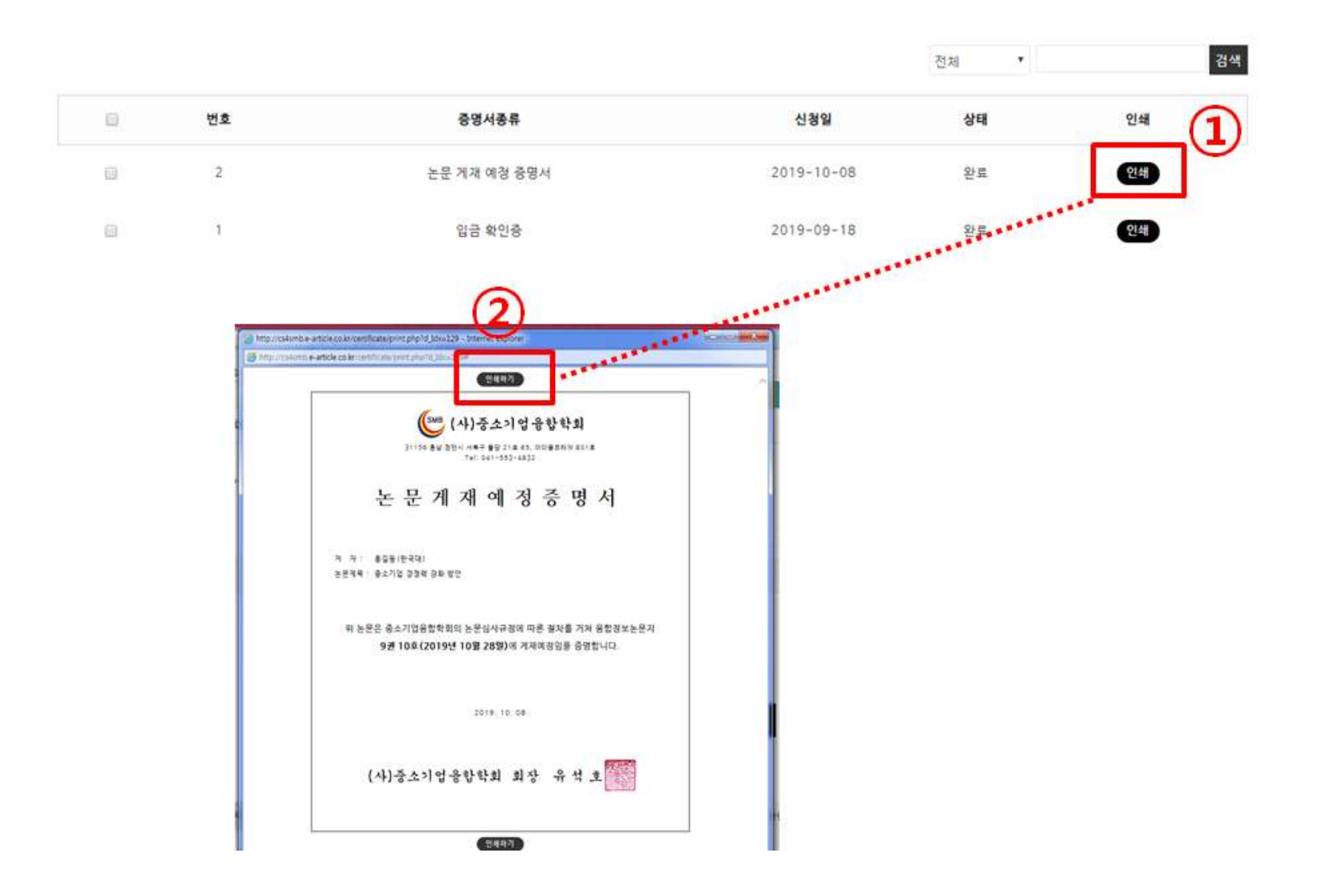